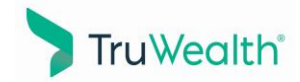

## **TRU WEALTH SCOTTISHATHLETICS VIRTUAL ROAD RELAY CHALLENGE**

Results Submission Process

Once a run is completed athletes must submit their performance via the [GOOGLE FORM here,](https://forms.gle/CYCUr4dJqN384Kt7A) however before submitting please access the embed code from either Garmin or Strava.

## How to access the Embed Code – STRAVA

- 1. Embed codes are only available from [www.strava.com](http://www.strava.com/) not Mobile Apps
- 2. Sync your run onto your profile
- 3. Go to that run
- 4. Click on the 'Embed on Blog' Button

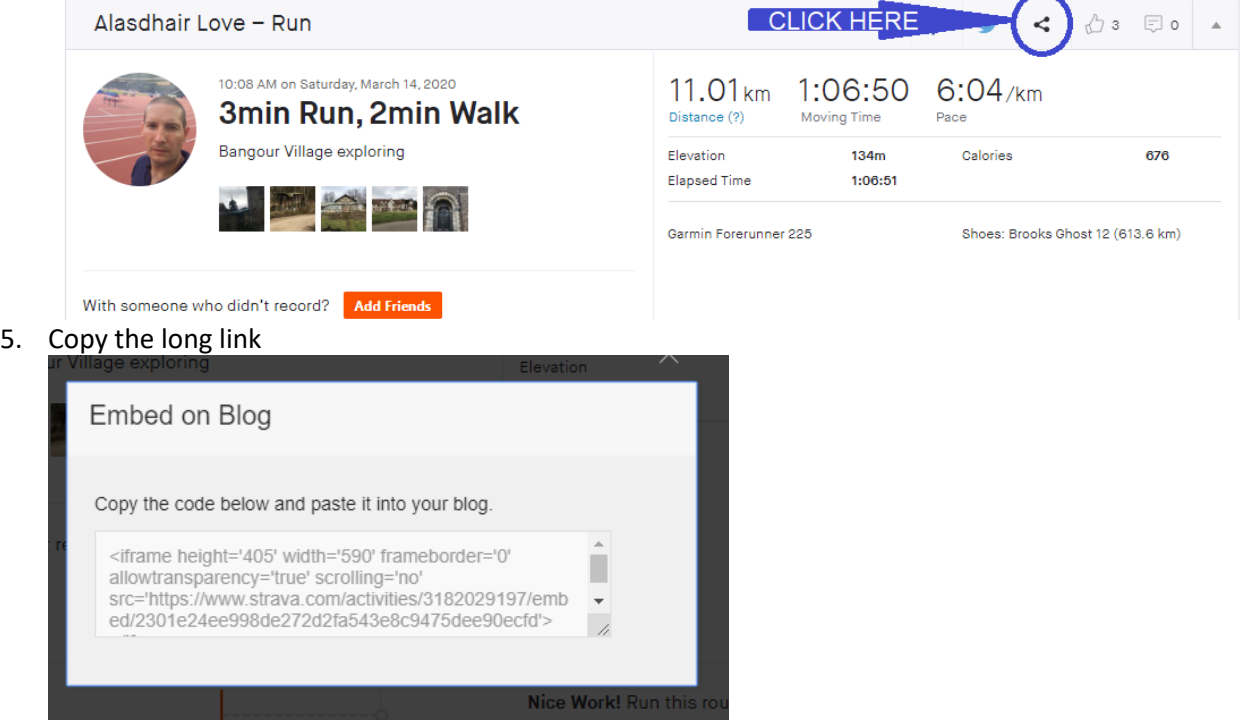

6. Paste the link into the Results form.

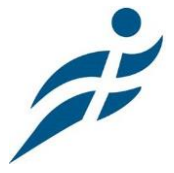

**TruWealth®** 

## How to access the Embed Code – Garmin

- 1. Embed Codes are only available from [www.garminconnect.com](http://www.garminconnect.com/) Not Mobile Apps.
- 2. Sync your run onto your profile
- 3. Go to that run
- 4. Click on the 'Share' button

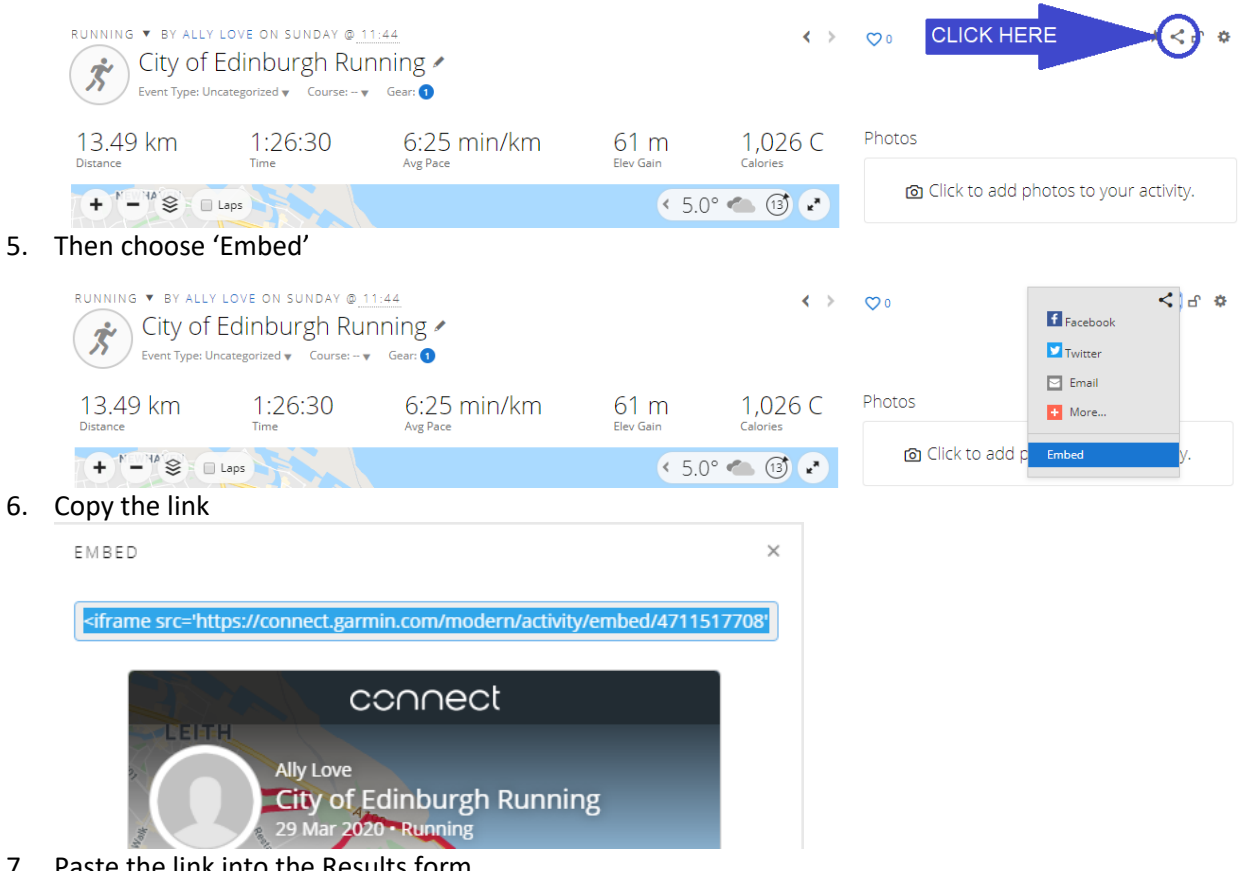

7. Paste the link into the Results form

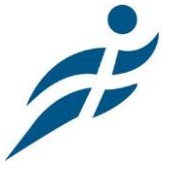